### Wofür wird der Communicator verwendet?

Der LATITUDE Communicator ist dafür vorgesehen, Daten von Ihrem implantierten Gerät zu erfassen. Der Communicator sendet diese Daten dann an die Website für klinische bei der Planung und Durchführung Ihrer medizinischen Versorgung zu berücksichtigen. mmunicator ist dafür vorgesehen, Date<br>ten Gerät zu erfassen. Der Communicate<br>en dann an die Website für klinische

Anwender, wo Ihr Arzt auf diese zugreifen kann, um sie bei der Planung und Durchführung Ihrer medizinischen<br>Versorgung zu berücksichtigen  $\angle$ ! Der Communicator ist kein System zur Notfallversorgung. For the Matter of the Matter of the Matter Werstern Werten und Sielen hführung ihrer medizinischen For the the state of the state of the state of the state of the state of the state of the state of the state of the state of the state of the state of the state of the state of the state of the state of the state of the st Outdated version. Do not use Versión Mill Donoritizar. skie sion př. 10 decembra 1991 Zastariela verzija. Nemotive upotrebljavati. Urelt útgres útgreski. Versione obsoleta. Non utilizzare. Non utilizzare. Noveconsideration is the Royal Pasenusi version der Kanadi

Nach der Einrichtung (blättern, um die Einrichtungsschritte anzuzeigen) prüft der Communicator nach einem vom Arzt festgelegten Plan die Daten Ihres implantierten Geräts. In manchen Fällen erfolgt dies automatisch, manchmal ist aber auch Ihre Mitwirkung erforderlich.

Drücken Sie die Herz-Taste, sobald diese blinkt, um die Überprüfung des implantierten Geräts<br>abzuschließen

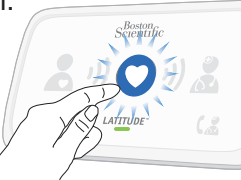

### Funktionsweise

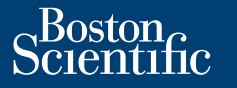

## Nützliche Informationen zum LATITUDE Communicator

• Internet: In der Nähe Ihres Internet-Modems oder -Routers, jedoch mit mindestens 1 Meter Abstand von diesem. Elavus verzió. Ne la Mobil Dit is een verbeelde verbeelde verbeelde versie. Solective Lendon Internets.th der Wersia przez przez przez przez przez przez przez przez przez przez przez przez przez przez przez przez przez przez przez przez przez przez przez przez przez przez przez przez przez przez przez przez przez przez przez przez Wersächen und Nation 1997 Lersian a nuclear prince in the

**Boston Scientific Corporation 4100 Hamline Avenue North** St. Paul, MN 55112-5798 USA

EC REP Guidant Europe NV/SA Boston Scientific Green Square, Lambroekstraat 5D 1831 Diegem, Belgium

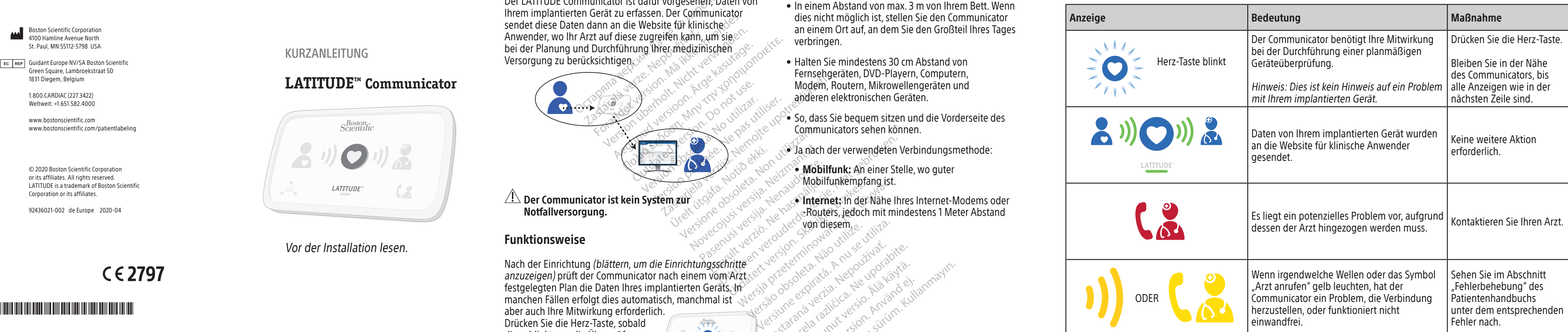

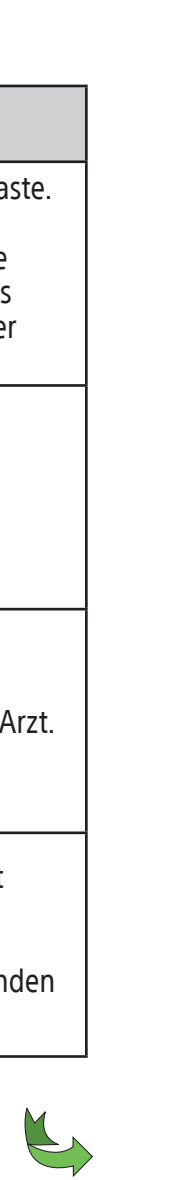

### Geeigneter Standort für den Communicator Was bedeuten diese Anzeigen?

- In einem Abstand von max. 3 m von Ihrem Bett. Wenn dies nicht möglich ist, stellen Sie den Communicator an einem Ort auf, an dem Sie den Großteil Ihres Tages verbringen.
- Halten Sie mindestens 30 cm Abstand von Fernsehgeräten, DVD-Playern, Computern, Modem, Routern, Mikrowellengeräten und anderen elektronischen Geräten.
- So, dass Sie bequem sitzen und die Vorderseite des Communicators sehen können.
- Ja nach der verwendeten Verbindungsmethode:
- Mobilfunk: An einer Stelle, wo guter Mobilfunkempfang ist.

Ka-ka-Kupol artista.<br>Surakia: Negol upol artista.<br>Puerita: Ca-te-kia-ka-ka-kullanmayın.<br>averatista.con. Anvano. Kullanmayın.<br>alarda: Annayan sürüm.<br>Ciamed dimayan sürüm.

zhornálista zanádikatala<br>Zastaraná vezer zanádikatala<br>2006 zápokratá zanádikatala<br>2006 zápokratá zanádikatala<br>2008 zápokratá zápokratá<br>2008 zápokratá zápokratá<br>2008 zápokratá zápokratá različica. Ne uporabite.<br>Predetarela različica. Ne uporabite.<br>Dobela različica. Ne uporabite.<br>Ne endrativnica. Ne uporabite.<br>Astronomica. Ne uporabite.<br>Testarenturod. Ne slon. Suturn. Ker etation Andersicher<br>Persion director Andersicher<br>Persionalitica. Alandersicher<br>Paralatalumut version Andam<br>Alandersichersicher Situm.<br>Alandersichersichersichersichersichersichersichersichersichersichersichersichersich<br> Shipper Strandan Strandan<br>Provertie Residential Killin<br>Shaveralitication. Använd Kuli<br>arelation. Provertien. Använd<br>Provertie Olmayan

Vor der Installation lesen.

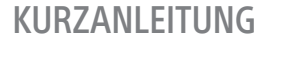

# $S_{\text{C}l\text{entific}}^{Boston}$  $\bigcirc$ LATITUDE"  $\zeta_{\alpha}$

**LATITUDE™ Communicator**

1.800.CARDIAC (227.3422) Weltweit: +1.651.582.4000

www.bostonscientific.com www.bostonscientific.com/patientlabeling

© 2020 Boston Scientific Corporation or its affiliates. All rights reserved. LATITUDE is a trademark of Boston Scientific Corporation or its affiliates.

92436021-002 de Europe 2020-04

 $CE2797$ 

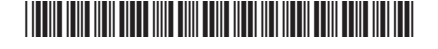

Umblättern für weitere nützliche Informationen.

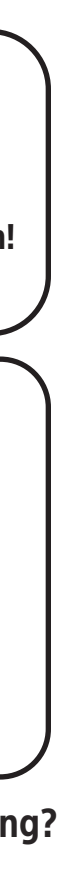

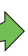

8 Erfolgreich!  $(3)$   $(0)$   $(3)$ LATITUDE" Wenn die Anzeigen wie oben dargestellt leuchten, ist die Einrichtung abgeschlossen! Die Anzeigeleuchten schalten sich nach 2 Minuten automatisch aus. 9 Lassen Sie Ihren Communicator jederzeit eingesteckt.  $S_{\text{c}rentth}^{\text{Bosran}}$  $\overline{\mathcal{O}}$ LATITUDE" Auf diese Weise kann der Communicator Ihr implantiertes Gerät überprüfen, wenn Ihr Arzt einen Zeitplan für diese Überprüfungen festgelegt hat. Brauchen Sie zusätzliche Unterstützung? ? Wenn eine der Wellen oder das Symbol "Arzt anrufen" gelb leuchtet (wie auf der anderen Seite dieser Anleitung gezeigt), sehen Sie im Abschnitt "Fehlerbehebung" des Patientenhandbuchs unter dem entsprechenden Fehler nach. Wenn Sie weitere Unterstützung benötigen, können Sie sich telefonisch unter der im Patientenhandbuch für Ihr Land angegebenen Telefonnummer an den LATITUDE Support wenden. einige Male erforderlich. Drücken Sie die Herz-Taste jedes Mal, wenn Sie blinkt.

Drücken Sie die blinkende Herz-Taste 5 auf dem LATITUDE Communicator, um die Einrichtung zu starten. Warten Sie, während die Daten 6 gesendet werden. Dies kann einige Minuten dauern. Daten werden von  $\left( \begin{array}{c} 0 \\ 0 \end{array} \right)$ Ihrem implantierten Gerät empfangen Daten werden  $\mathbf O$ gesendet Wenn die Herz-Taste erneut blinkt, drücken Sie sie erneut. **7 Warten Sie auf die<br>2 Softwareaktualisie** Softwareaktualisierung. こりつりこ **CATTUDE** Möglicherweise wird eine Softwareaktualisierung durchgeführt. Warten Sie einige Minuten, bis die Herz-Taste erneut blinkt, und drücken Sie sie dann erneut. Dies ist möglicherweise

Lassen Sie den Adapter für die Verbindungsmethode jederzeit im Communicator eingesteckt.

 $^{\circ}$ Auf diese Weise kann der Communicator die von Ihrem implantierten Gerät erfassten Daten an die Website für klinische Anwender senden,  $\sim$ wo Ihr Arzt auf diese zugreifen kann. Versiune expiration private Zastaraná verzia. Nepoužívať. Zastarentunuta principala različica. Ne uporabite.

A. Mobilfunk oder B. Internet

Schließen Sie dann die Kabel für die eine gewählte Methode wie dargestellt an.

Weitere Details entnehmen Sie bitte Ihrem Patientenhandbuch.

Überprüfen Sie die weißen Schalter 1 bis 8 an der Unterseite des Communicators. Wenn diese den oben abgebildeten Schaltereinstellungen entsprechen, sind keine Maßnahmen erforderlich. Andernfalls schieben Sie sie nach oben oder unten, um sie wie abgebildet einzustellen.

(2 Schließen Sie das Netzteil an.

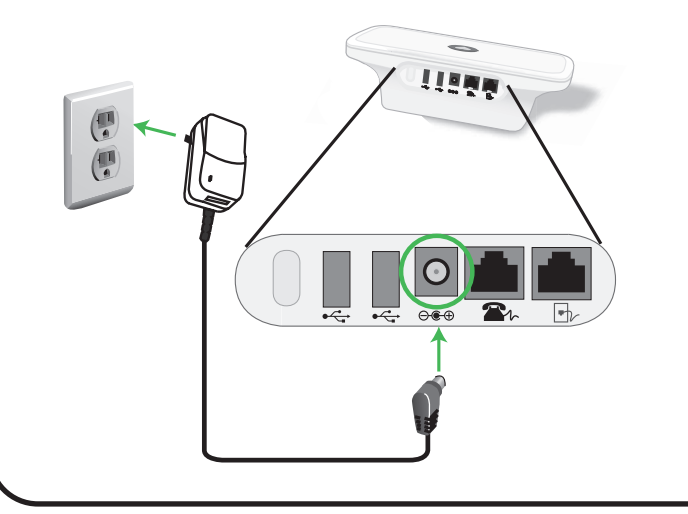

 $\bigotimes$  Bestimmen Sie, welche Verbindungsmethode Sie für die Verbindung mit der Website für klinische Anwender verwenden werden (wählen Sie nur eine Verbindungsmethode):

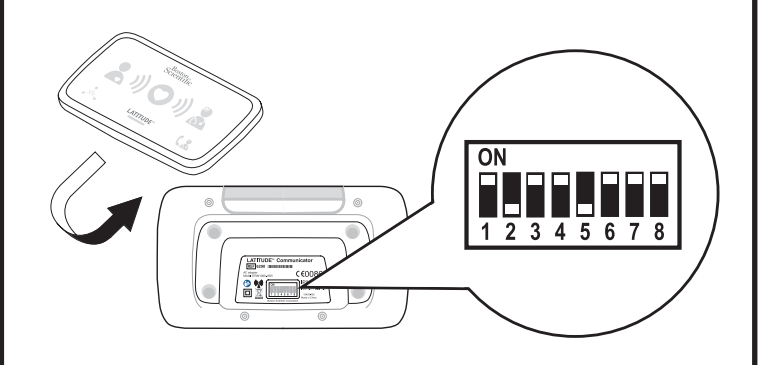

### Überprüfen Sie die Schaltereinstellungen.

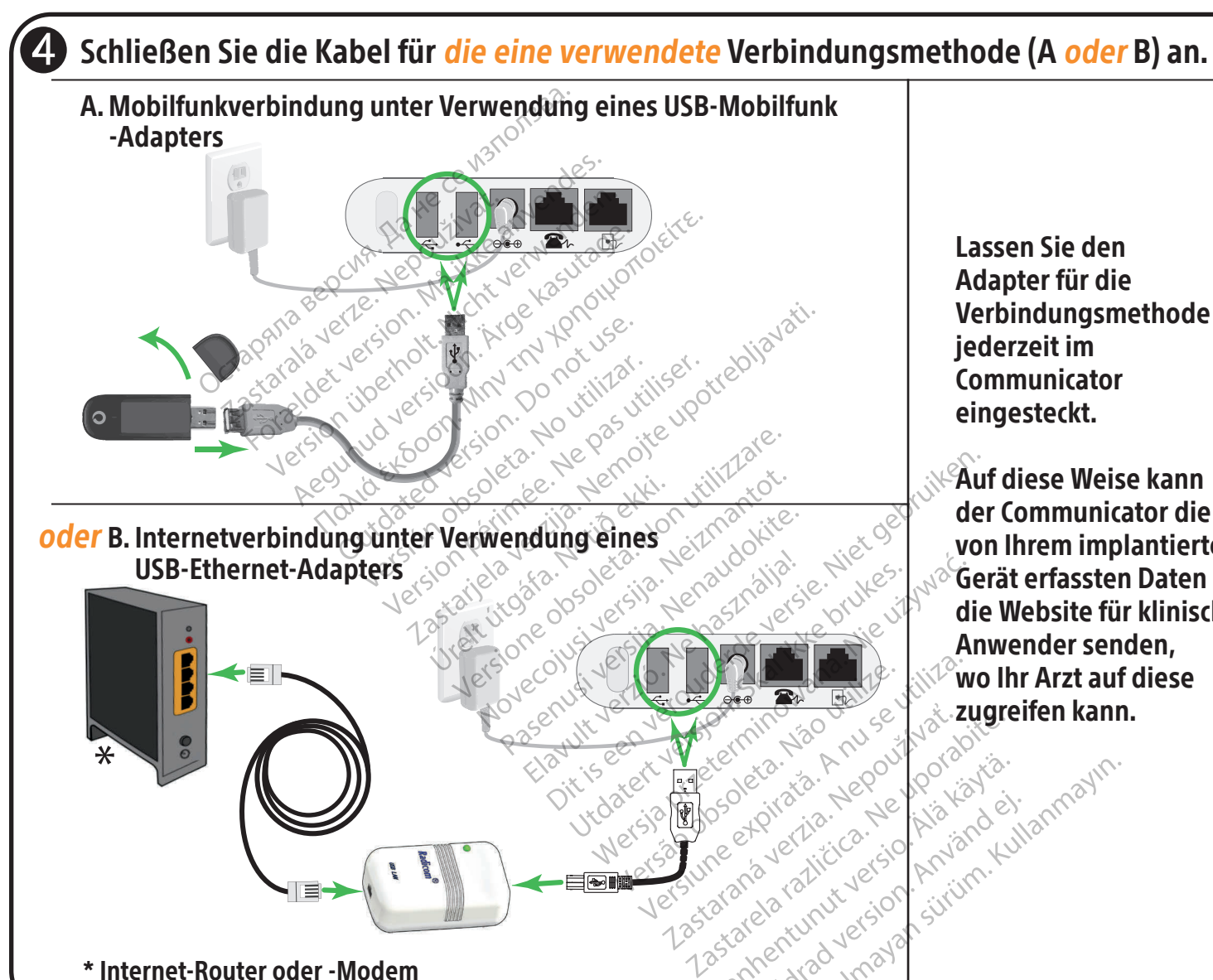

Vanhentunut version kirikin käytä.<br>Persiorialistikus vanhentungilistikus vanhentunut vanhentunut vanhentunut vanhentunut vanhentunut vanhentunut<br>Aländerdruhut version kirikin kui<br>Aländerdruhut vanhentunut vanhentunut Providence of the filip tenders

HINWEIS: In dieser Kurzanleitung sind nur Anweisungen für die Schaltereinstellung und die Einrichtung für Mobilfunk- oder Internetverbindungen aufgeführt. Bei Verwendung eines Standard-Festnetztelefonanschlusses richten Sie sich hinsichtlich der entsprechenden Informationen nach den Angaben in Ihrem Patientenhandbuch.

Güncel olmayan sürüm. Kullanmayın.